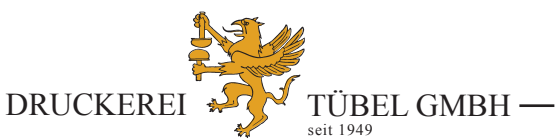

*Philipp-Kachel-Str. 2 · 63911 Klingenberg a. Main Telefon 0 93 72 / 4 08 38 60 · Telefax 0 93 72 / 4 08 38 70 E-Mail: email@tuebel-druck.de · Internet: www.tuebel-druck.de*

# **Wie erstellt man eine Druckvorlage?**

## **Sie möchten Ihre Anzeige selber gestalten? Dann beachten Sie bitte nachfolgende Erklärungen anhand eines Beispiels.**

Wählen Sie bitte Ihre Anzeigengröße in der Rubrik **"Anzeigengrößen und Anzeigenpreise"**. Beispiel:

**Mitteilungblatt für Weibersbrunn, Format A5** Ihre z.B. gewählte Anzeigengröße: 1/2 Seite quer B 126 x H 95 mm

## **Achtung: HINWEIS**

*Wenn Sie Ihre Anzeige in einem Grafikprogramm erstellen (z.B.: Indesign, QuarkXpress oder Illustrator sowie Word, CorelDraw etc.), dann erstellen Sie ein Dokument in der exakten Größe von 126 x 95 mm.* 

**Bevor Sie farbige Bilder, farbige Logos oder Grafiken in Ihr Dokument platzieren, bitte vorher überprüfen, ob diese in CMYK-Modus und in 300 dpi-Auflösung vorhanden sind. Bilder, Logos oder Grafiken in s/w müssen im Modus Graustufen und ebenfalls in 300 dpi-Auflösung angelegt sein.** Sollten Dateien in RGB-Modus oder und in z.B. nur 72 dpi-Auflösung verarbeitet werden, kann es zu Farbverfälschungen und einer unscharfen, pixeligen Darstellung kommen.

**Möchten Sie eine Anzeige 2-farbig anlegen, z.B. Überschrift in Rot, Ihr Logo in Rot und restlicher Text in Schwarz, dann legen Sie den Farbton Rot bitte als Vollton an.**  Sollte hier der Farbton Rot in RGB-Modus angelegt sein, können wir die Anzeigenvorlage nicht drucken.

**Fügen Sie nun Ihren Text, Logo und/oder Bilder sowie auch Grafiken in dieses Dokument und platzieren alles so, wie Sie es haben möchten.**

Bedenken Sie bitte, dass Sie Ihr Anzeigenformat voll ausnutzen können. Sie müssen keinen Abstand zum Anzeigenrand einhalten.

## **Ist Ihre Anzeige fertig gestaltet dann müssen Sie das Dokument als pdf.-Datei abspeichern bzw. exportieren.**

Verwenden Sie hierzu die Exportfunktion:

#### Standard: PDF/X-3:2002

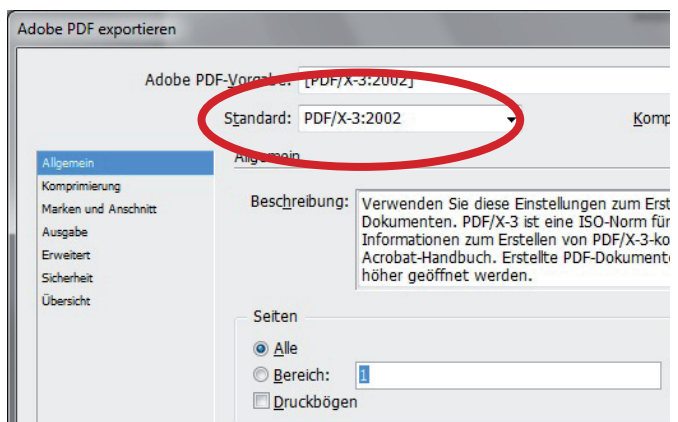

### **Klicken Sie dann auf "Exportieren" und Sie generieren dann eine pdf-Datei.**

Hängen Sie bitte diese pdf.-Datei Ihrer E-Mail an. Auf unserer Internetseite im Menü "ANZEIGE AUFGEBEN?" kommen Sie zu unserem Auftragsformular, das Sie bitte für Ihren Anzeigenauftrag ausfüllen und uns per E-Mail mit Ihrer pdf.-Datei zusenden können.